# ペン入力を利用した中途視覚障害者向け施術録作成システムの開発

生産システム工学専攻 中村 圭佑

# **Development of the Treatment Recording System for the Acquired Visually Disabled by Using Pen-input**

Keisuke NAKAMURA

Advanced Course of Production System Engineering, Toba National College of Maritime Technology

## **Abstract**

There are more than 310,000 visually disabled people in Japan, and more than half of them have acquired visual disabilities. Most of them study at blind schools or National Rehabilitation Centers for Persons with Disabilities (Rehab) to get a national license as a Therapist of Acupuncture and Moxibustion (Therapist). But the most serious problem is that totally blind students have only few methods to read and write patients' medical records. For the reason, we are developing an electronic medical chart that the acquired visually disabled can read and write their reservations, pre-exam and treatment information without being influenced by the degrees of their disabilities, simulating Riryo training at Rehab. This paper describes its framework and feature, and we conducted some evaluation experiments of the electronic medical chart for sighted persons who wore an eye mask.

As the experimental results showing, most of the examinees could listen to the patients' pre-exam data. And they could basically create their treatment records. We have checked the basic motions of Treatment Recording System which has no problem from here onwards. For the further research, while introducing this system in Riryo training at Rehab, we will make some evaluations and improve the functions of the system.

**Keywords**: the visually disabled, electronic medical chart, acupuncture, pen-input

# 1. はじめに

厚生労働省の平成 18 年身体障害児・者実態調査[1] によると,全国の視覚障害者の数は 31 万人を超えてお り,網膜色素変性症や糖尿病性網膜症などを障害発生 の原因とする中途視覚障害者は増加傾向にある.

このような中途視覚障害者の多くが,就労を目指し て鍼灸マッサージ師(理療師)の視覚を取得するため に,全国の盲学校や国立障害者リハビリテーションセ ンター(以下,国リハ)などで理療教育を履修してい る.

埼玉県 所沢 市に ある 国 リハ の理 療教 育の カリキ ュ ラムでは,授業の一環として臨床実習を実施している. この臨床実習を通して,医療面接技法,鍼灸等の施術, 施術録の作成方法を学ぶ.実際の臨床実習では実習生 が患者の予診票を参照し,その後,医療面接や検査を 行ってから施術し,最後に施術録を作成する.

しかし,特に全盲の理療師にとって大きな問題とな るのは,一人で予診票や施術録などの診療データを正 確に読む手段が少ないことである. 国リハでは、初診 患者の診療データを電子データで管理していない. 予 診票に関しては墨字(普通文字)で,施術録に関して は担当教官が同じ内容を墨字と点字で記載して管理し ている.したがって,いわゆる全盲の実習生が上記診 療データの内容を閲覧する場合,晴眼者に読み上げて もらうか,点字触読をする必要がある.一方,中途視 覚障害者の多くは自立訓練によって,PC に専用のスク リーンリーダーを実装してブラインドタッチでの操作 訓練を受ける.診療データを電子データに置き換えて も対応が可能であるが,中・高齢層の中途視覚障害者 の場合,上記操作訓練の効果が若年層に比べて低いた め,対応が困難なケースが発生すると想定される [2].

このような背景から,年齢に関係なく中途視覚障害 を有する者が患者情報を電子データで円滑に閲覧・記 録する電子カルテシステムの開発が必要である.そこ で,国リハでの臨床実習を想定し,ペンデバイス及び Web ページを用いたシステム開発を継続している [3][4].

本稿では,現在まで開発したペン入力を用いた中途 視覚障害者向け施術録作成システムの構成と評価実験 について述べることとする.

## 2. 臨床実習の現状とシステムの概要

## 2.1 現在の臨床実習の流れ

国リハにおける現在の臨床実習の流れと問題点に

ついて説明する.まず受付の事務員は患者から電話で 予約を受け,氏名や予約日時などの予約情報をノート に書きとめる.後日来院した初診の患者は受付で予診 票を受け取り,氏名,年齢,症状などをアンケート形 式で用紙に記入し,受付に提出する.受付の事務員は 記入された予診票を受け取って,担当の実習生に渡す. 実習生が全盲の場合は,墨字を読むことができないた め,晴眼者の担当教官が読み上げて内容を知らせる. すなわち、実習生は患者が記入した予診票の内容を 1 人では知ることができない.

次に実習生は患者と医療面接(問診)を行う.この 際,患者の症状や理療師が気になったことなどを忘れ ないように記録しておく必要がある.過去に文字を筆 記した経験のある中途視覚障害者であれば文字を記入 することができるが,問診・施術の記録をペンで書き とめたとしても実習生は記録した内容を後から 1 人で 確認することができない.また初診患者の場合には, 施術録の項目は多岐に渡るため,実習生が不慣れな場 合には患者に対して聞くべき内容を忘れてしまうなど の問題が生じ,患者の症状を把握するために必要な情 報が得られないこともある.

2 回目以降の受診の場合には前回の施術録を確認し, 患者の経過を聞きながら施術内容を決定する. 施術録 の診療データは,墨字と臨床実習の担当教官が手作業 により変換した点字の両方を保存しているため,この 時には前回の施術録の内容を点字で確認することが可 能となっている.しかし,点字を触読できる中途視覚 障害者の数は先述の実態調査結果によると全体の 12.7%と非常に少ない. 担当教官が手間をかけて点字 に変換したとしても,それを触読できる中途視覚障害 者は少ないのが現状である.

## 2.2 電子カルテの概要

国リハで構築している電子カルテの概要を図 1 に示 す. 本システムは、国リハでの利用を想定している. システムは,予約データ,予診データ,問診データ, 施術データなどを格納するデータベースを中心に,受 付用端末(図 1①),患者用端末(図 1②),そして理療 師用端末(図 13)で構成される. 共通のデータベー スを利用することで,複数の端末からそれぞれのデー タの閲覧・記録が可能である.また,理療師用端末に スクリーンリーダーと呼ばれる画面読み上げソフトを 導入している.これにより,理療師はスクリーンリー ダーが読み上げる音声を聴取することによって,デー タベースに登録されている患者のデータを参照するこ とが可能である.今回は理療師用端末のスクリーンリ ーダーとして高知システム開発の PC-Talker[5]を, 理 療師用のペンデバイスとしてゼブラ株式会社の

TegakiPAD[6]を使用した.

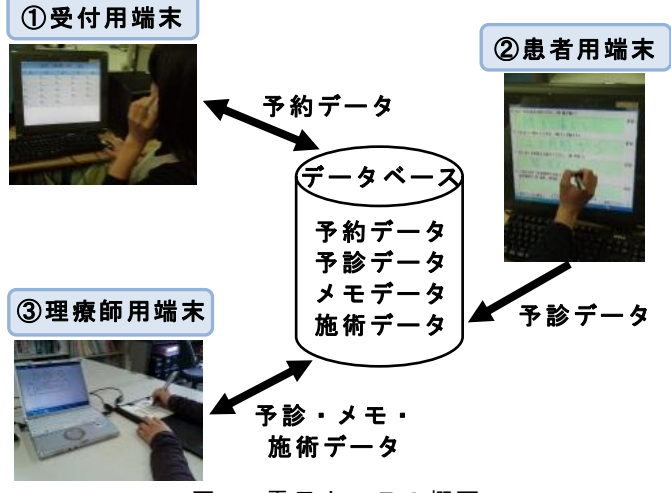

図 1 電子カルテの概要

# 2.3 使用するペンデバイス

理療師用のペンデバイスとして使用する TegakiPAD はゼブラ株式会社のタブレット型電子ペンデバイスで, 図 2 に示すようなデジタルペンとバインダーで構成さ れている. バインダーにはシステム操作用のテンプレ ートを挟んで使用する.テンプレートの各枠には段差 が設けてあり,手で触れることでそれぞれの枠の位置 と意味がわかるように配慮した.

使用する際には TegakiPAD のバインダーと PC を USB ケーブルで接続し,デジタルペンを用いてバイン ダー上で記入することにより,リアルタイムで筆記デ ータを画面上に表示させることができる.

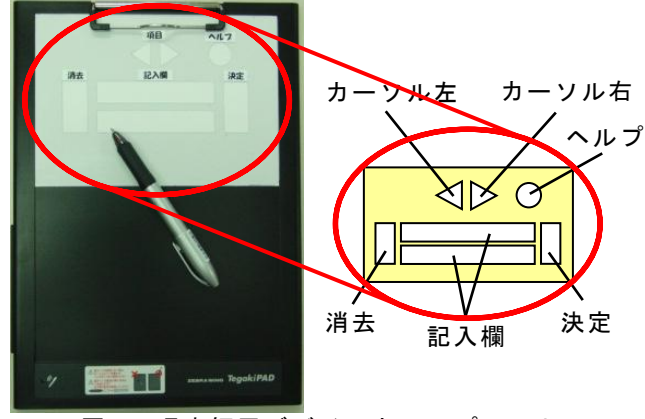

図 2 理療師用デバイスとテンプレート

TegakiPAD は環境やノイズに強く,デバイスの安定 性が高い電磁誘導方式を採用しているため、超音波方 式の電子ペンに比べて筆記データの取得の精度が高い. また特別な専用紙を用意する必要がないため,どのよ うな用紙にでも記入することが可能である.さらにペ

ン先はボールペンとなっており,利用者は違和感なく 文字を記入することができる.

## 2.4 システム操作の流れ

システム操作の流れを説明する.電話予約を受けた 受付の事務員(晴眼者)は,予約に必要な情報(予約 日,予約時間,氏名など)を聴き取りながら,受付用 端末で予約情報の登録を行う.後日来院した患者は受 付で患者用端末を用いて予診票の記入を行う.予診票 の記入には別途開発した予診登録システムを使用する. 患者が予診票の記入を行うと,記述した内容がリアル タイムで予診データベースへ登録される.

理療師は 2.3 節で紹介した理療師用のペンデバイス を操作し,患者の予診票を参照する.またその際にカ ルテの内容はスクリーンリーダーによって音声出力さ れるため,中途視覚障害者の実習生はカルテの内容を 音声により聴取する.実習生は予診データを参照した 後に医療面接(問診)を行い、メモ機能においてペン デバイスを用いて患者の症状などを記録していく.理 療師はこれらの問診に基づいて施術方針を決定し、施 術する.施術後には記録したメモを参考にしながら, 施術録作成システムによりペン操作で施術録を作成す る.

## 3. 施術録作成システム

#### 3.1 施術録作成システムの概要

施術録作成システムでは,氏名または当日の予約一 覧から患者の検索,予診票·施術録の閲覧(聴取),施 術録の作成が行える.

施術録作成システムの構成およびシステムの基本 的な処理の流れを図 3,4 に示す.患者の診療データは, 理療師用端末とデータベース間でやり取りされる. 理 療師はスクリーンリーダーが読み上げる音声によって, 患者の予診票や施術録の情報を知ることができる.そ して、理療師が筆記したメモや施術録のデータは文字 認識され,データベースに登録される.

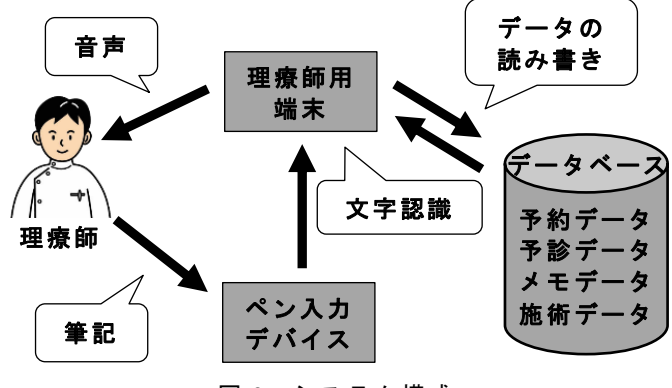

図 3 システム構成

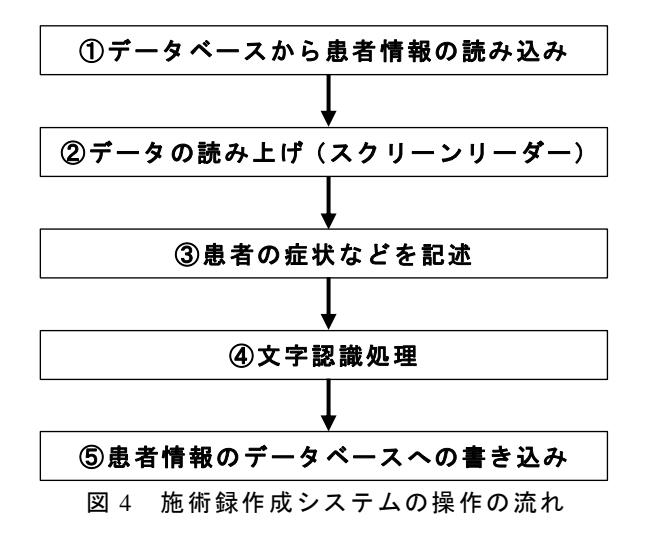

システムの実行画面の一例("モードの選択"画面) を図 5 に示す. 施術録作成システムでは、テンプレー トの各枠をデジタルペンでタッチ,または記入するこ とによって患者検索や項目の切り替え,患者の症状な どの記録,患者データの登録を行える.なお,画面の 配色に関しては弱視の実習生の場合に文字を読みやす いように背景を黒,文字を白とした他,フォントサイ ズを大きめにしてある.

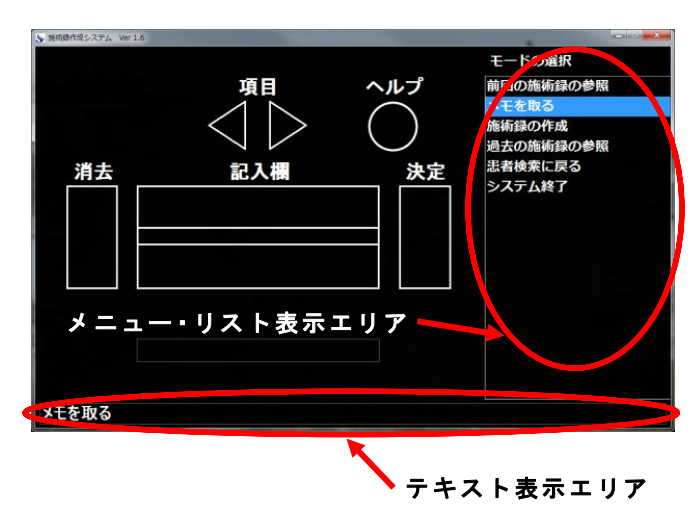

図 5 施術録作成システムの画面 (モードの選択)

## 3.2 使用者の選択と患者の検索

施術録作成システムを起動すると,図 6 のように理 療師の名前を選択する初期画面が表示される. 理療師 はペンデバイスで "項目"にタッチし,リストから自 分の名前を選択して"決定"にタッチする.

理療師が選択されると,図 7 の患者検索方法の選択 画面に移行する.患者名から該当患者を検索する場合 には"患者名から検索",当日予約されている患者の一 覧から検索する場合には"今日の予約一覧から検索" を選択し,"決定"にタッチする.

| $\overline{\mathbf{x}}$       |
|-------------------------------|
| 理療師リスト                        |
| 安藤 小夜香                        |
| 武田 仁                          |
| 坂田 光男                         |
| 3春2刀<br>姓士<br>図 6 理療師の選択      |
| $\overline{\mathbf{x}}$<br>-- |
| 患者検索                          |
| 患者名から検索                       |
| 今日の予約一覧から検索                   |
| 珊茵師友選バかおす                     |

図 7 患者検索方法の選択

"患者名から検索"を選択し,"記入欄"に患者名 を記入して"決定"に触れると,患者を検索すること ができる.患者名の記入は漢字,ひらがなどちらを記 入しても良い.

該当患者が 1 人の場合には,図 5 の画面に遷移する. 該当患者が複数いる場合には,図 8 のように該当患者 の氏名と生年月日がリストおよび画面下側のテキスト 表示エリアに表示され,同じ内容が音声で出力される. "項目"で該当する患者を選択して"決定"すると, 図 5 の画面に遷移する. 該当患者が見つからない場合 には再度"記入欄"に患者名を記入し,"決定"にタッ チする.

患者を当日の予約一覧から選択する場合は図 7 の画 面において"今日の予約一覧から検索"を選ぶ.する と,図 9 の画面に遷移するので,当日の予約一覧患者 名から該当する患者を選択し, "決定"する.

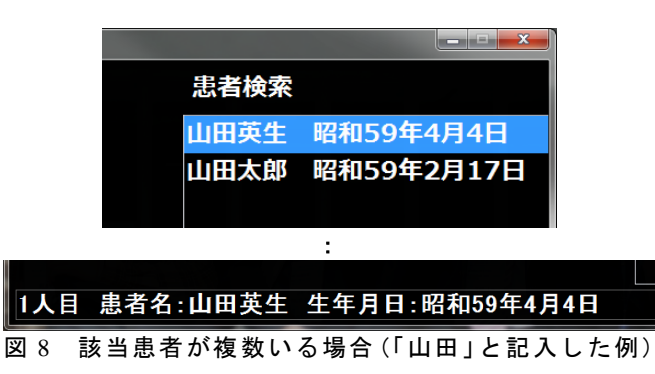

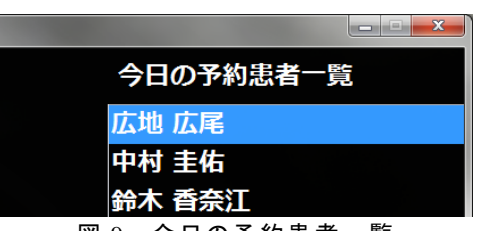

図 9 今日の予約患者一覧

## 3.3 過去の施術録の閲覧(聴取)

図 5の"モードの選択"画面から"前回の施術録の 参照"もしくは"過去の施術録の参照"を選択すると, 以前の施術録もしくは予診票を参照することができる.

"前回の施術録の参照"では,図 10 のように患者 が前回受診した際の施術録を閲覧(聴取)することが できる."項目"に順にタッチしていくと,各項目に記 録されている施術録の内容を聴取することができる. また,"前回の施術録の一括読み上げ"を選択し"決定" にタッチすると,現在表示している施術録の内容を全 て読み上げてくれる.

なお,ここではデータの閲覧のみ行うことができ, 施術録の内容を書き換えることはできない.

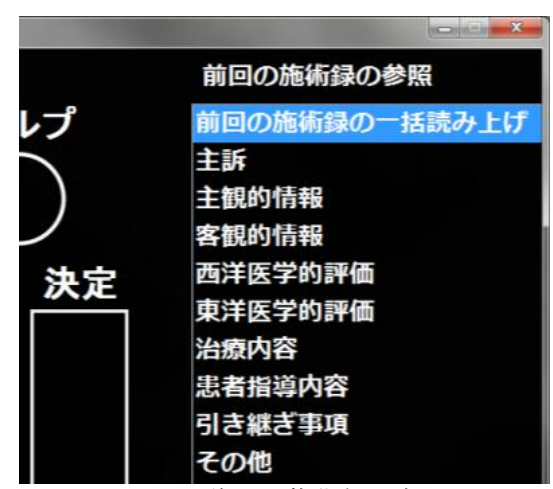

図 10 前回の施術録の参照

#### 3.4 医療面接と施術録の作成

図 5 の "モードの選択"画面において、"メモを取 る"を選択すると,メモを取るだけの簡単な画面に遷 移する.そこで理療師は医療面接をしながら,患者の 症状や気になったことなどを自由にメモしていく.図 11 のようにメモの内容を"記入欄"に記入し,"決定" することで,記述した内容はメモ用のデータベースに 登録される.

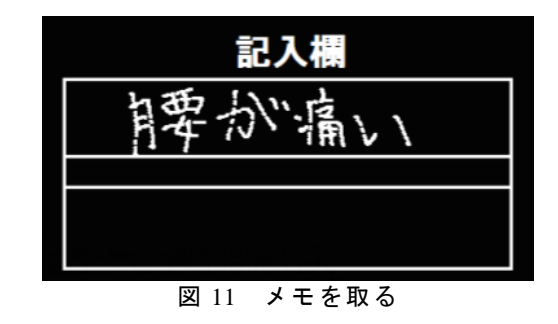

患者に施術した後に理療師は施術録をまとめてい く.図 5 の画面において"施術録の作成"を選択する

と,図 12 のような画面に遷移する.

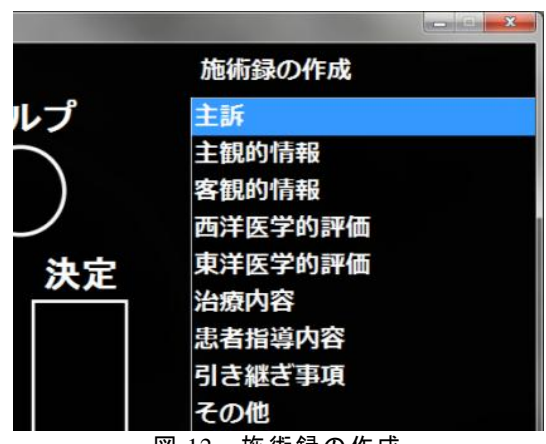

図 12 施術録の作成

左右の"項目"で各項目に移動し, "記入欄"に患 者の具体的な症状や施術内容などを記述した後に"決 定"に触れることで症状などが施術録データベースに 登録される.また,それぞれの項目において何も記入 されていない状態で"決定"に触れると,医療面接の 際に記録したメモの内容が音声出力される.理療師は そのメモの内容を聴きながら施術録をまとめることが できる.

#### 3.5 筆記データの文字認識

理療師が先述のペンデバイスで記述した内容をデ ータベースに登録するために,筆記データの文字認識 処理が必要となる.

そこで,本システムでは東京農工大学中川研究室[7] が開発を行っている手書き文字認識エンジンを使用し て,文字認識を行っている.現在,本システムに使用 している手書き文字認識エンジンは,かなや漢字,ア ルファベット,記号など 4443 文字の認識に対応してい る.

筆記文字の x, y 座標のデータを手書き文字認識エン ジンに渡すことにより,文字認識結果が返される.施 術録作成システムでは,デジタルペンで記入欄に文字 を記入するとリアルタイムで筆記ストロークが画面上 に描画され,"決定"に触れることで文字認識処理が実 行される.

# 4. 施術録作成システムの操作実験

## 4.1 実験の概要

今回は施術録作成システムを使用して,①予約患者 の施術録の参照,②初診患者の問診,③施術録の作成 を行う実験を実施した.なお,問診および施術録の作 成実験における施術録の項目については,(1)主訴,(2) 主観的情報,(3)客観的情報,(4)治療内容,(5)患者指

導内容,(6)引き継ぎ事項,これら合計 6 つの項目を使 用して行った.

これらの実験においては,質問に対する回答を 3 パ ターンずつ用意し,被験者ごとに異なる回答パターン を用いた.被験者は 19,20 歳の男女 4 名(晴眼者)で, 本システムを操作するのは全くの初めてである.理療 師役の被験者には,事前に実験概要とシステムの基本 的な操作方法を伝えるが,データ記録のための階層構 造などの詳細な情報は与えない.実験の際は、全盲の 視覚障害者が操作する場合と同じ条件とするために, 被験者にはアイマスクを着用してもらい,手元および システム画面が見えないようにして、実験を行った.

# 4.2 実験 **1**:予約患者の施術録の参照

この実験では,理療師役の被験者が患者の前回来院 時に記録された施術録の内容をペン操作によって、確 認する.システムの"当日の予約患者一覧"画面から 該当患者を選択し,スクリーンリーダーが読み上げる 施術録の内容を聴き取り,被験者に復唱してもらう.

表1に実験で得られた結果を示す. 表内の括弧書き の数字は 4.1 節で示した施術録に記録する 6 つの項目 を表す. また表内の○×記号はそれぞれ聴き取りの可 否を示す.結果のとおり,ほとんどの被験者が正しく スクリーンリーダーで読み上げる施術録の項目にたど り着き,内容を聴き取ることができた.しかし,一部 の被験者はペン操作を行う際に項目を飛ばしてしまい, 聴き逃すことがあった.また,スクリーンリーダーの 音声を聴き取ることはできたが,一度では聴き取るこ とができず,何度か聴き直す様子も見られた.

表 1 実験 1 の実験結果

| 被験者     |  |  |  |
|---------|--|--|--|
| 被験者 B   |  |  |  |
| 被験者 C   |  |  |  |
| .者<br>験 |  |  |  |

### 4.3 実験 **2**:初診患者の問診

初診患者の問診実験では,理療師役の被験者が患者 役と医療面接(問診)を行ってもらい、患者から聴き 取った症状などを,ペンデバイスを用いて記録してい く.ペンで記入欄に記入したのち,テンプレートの決 定に触れると記録したメモの内容がデータベースに保 存される.

理療師役の被験者が患者役に対してする質問を表 2 に,患者役が理療師役に対して返す答えの一例は表 3 に示すとおりである.

|                | 質問例                                                                |
|----------------|--------------------------------------------------------------------|
| Q1             | 今日はどうなさいましたか.                                                      |
| Q <sub>2</sub> | そうですか. その症状に関して、もう少し詳しく<br>聞かせていただけますか.                            |
| Q <sub>3</sub> | そうですか.それはつらいですね・・・.この症<br>状に伴った症状や,症状を和らげるために特に意<br>識していることはありますか. |
| Q4             | 今までにかかった病気や症状, また現在の生活状<br>況について、詳しく聞かせていただけますか.                   |
| Q5             | 食欲や睡眠, 便通など気になることがあれば教え<br>てください.                                  |
| O6             | そのほかに特に気になることなどはありますか.                                             |

表 2 理療師役の質問例

表 3 患者役の回答例

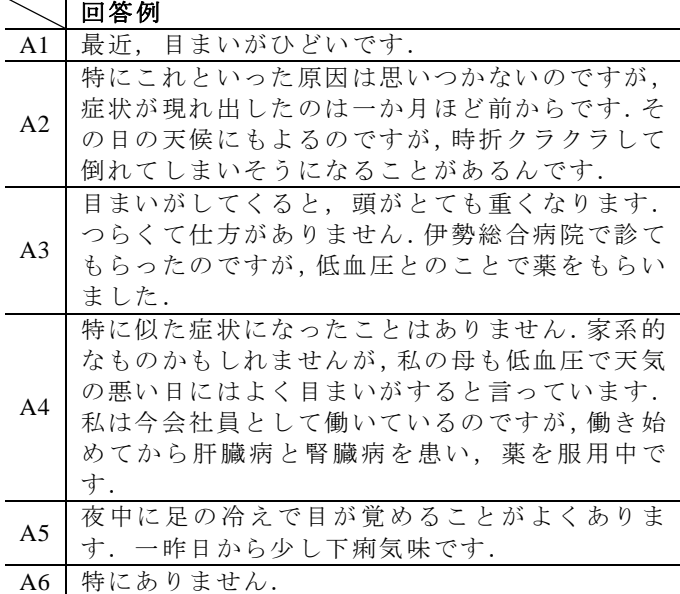

理療師 役の 被験 者と 患者役 で上 記の やり 取りを 行 った際に、実際にデータベースへ登録された文字デー タの例を表 4 に示す.この結果は,被験者 B(20 歳男 性)のものである.

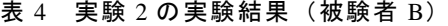

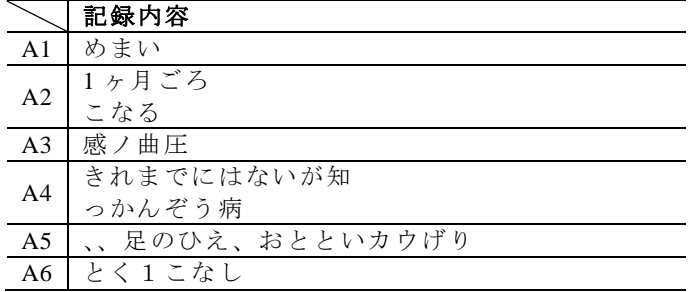

表 4 に示したとおり,被験者は患者役とやり取り(医 療面接)をしながら,患者から聴き取った症状(この 例では主訴,いつごろからか,原因など)をメモ程度 に記録していくことができた.また図 13 は表 4 の A3 の項目に該当する.実験結果から解るとおり、文字認 識に関しては被験者の書き方の癖や文字の間隔などに よって,筆記した文字が正しく認識されないことがあ った.

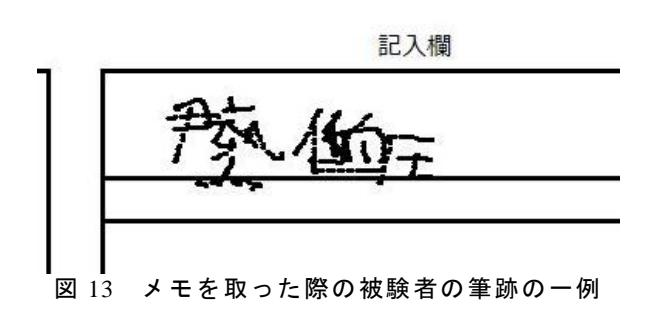

#### 4.4 実験 **3**:施術録の作成

施術録の作成実験では,問診(医療面接)時に記録 した患者の症状などを書き取ったメモの内容を聴き取 りながら,施術録を作成する.理療師役の被験者は, ペンデバイスを操作して,順番に再生されていくスク リーンリーダーの音声を聴き取り,施術録の適切な項 目に内容をまとめていく.

施術録を作成する際に再生されるメモ内容の一例 を表 5 に示す.

表 5 読み上げられるメモの内容 (一例)

| 項目     | 内容               |
|--------|------------------|
| 主訴     | 左肩が痛い            |
| 主観的情報  | 肩を痛めてから左手がしびれる   |
|        | 便秘気味             |
| 客観的情報  | 便秘で自律神経のバランスが崩れて |
|        | いる様子             |
|        | 上腕の神経が圧迫されしびれを引き |
|        | 起こしている           |
| 治療内容   | 便秘体質改善のため灸治療を実施  |
|        | 肩関節周辺を鍼で刺激       |
| 患者指導内容 | 肩の痛みが無い時に少しストレッチ |
|        | を行ってもらう          |
| 引き継ぎ事項 | 手のしびれが続く場合は、肩関節付 |
|        | 近に強めに鍼を打つ        |

施術録の作成実験において,実際にデータベースへ 登録されたデータの一例を表 6 に示す. なお、表中の データは被験者 A(19 歳女性)のものである.また図 14 は治療内容の項目に記録した際の筆跡である.

実験の結果より,理療師役の被験者はメモの内容を 聴き取りながら,患者の施術録のデータをまとめるこ とは充分可能であることがわかる.また,実験 1,2 においても同様にペン操作を行ったため,最初に比べ て全ての被験者がペン操作に慣れてきている様子がう かがえた.表中の患者指導内容と引き継ぎ事項の項目 に同じデータが登録されている問題に関しては,文字

認識処理系の問題により, "引き継ぎ事項"の内容を記 述した際に文字認識が正しく行われなかったことに起 因する.

| 項目     | 内容                                                                  |
|--------|---------------------------------------------------------------------|
| 主訴     | 左肩が痛い                                                               |
| 主観的情報  | 肩を痛めてから左手が痛む便米必ぎ<br>$\mathcal{F}$                                   |
| 客観的情報  | 便秘で自1ィ主!神経がくずれてい<br>るた腕の神紀がた納されしびれてき<br>たては便秘体質改善のためきゅうふ<br>けり心?そした |
| 治療内容   | 著「自信周辺を針でしげき                                                        |
| 患者指導内容 | 肩の済みがないとも少しストレッチ<br>て行ってもらう                                         |
| 引き継ぎ事項 | 肩の済みがないとも少しストレッチ<br>て行ってもらう                                         |

表 6 実験 3 の実験結果(被験者 A)

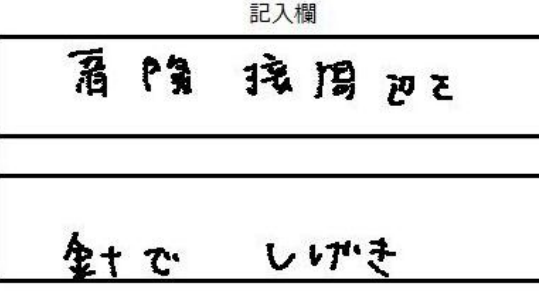

図 14 施術録に記録した際の被験者の筆跡の一例

## 5. 実験結果の考察

施術録作成システムを用いた実験では,視覚障害者 の理療師を想定した施術録の内容の確認,初診患者の 問診,施術録の作成実験を行った.

施術録内容の確認実験では,被験者のほとんどがス クリーンリーダーの読み上げる施術録の内容を確認す ることができた.実験では施術録の内容を聴き取りづ らく,何度も聴き直す様子が見られた.これに関して はスクリーンリーダーの読み上げ速度を調整すること で,対応が可能である.

初診患者の問診実験では,被験者は患者役とやり取 りしながらメモを記録することができたため,全盲の 視覚障害者の場合でも,過去に筆記した経験のある中 途視覚障害者であれば,筆記が可能である.

施術録の作成実験では,問診時に記録したメモの内 容を参考に施術録を作成していくことは充分可能であ ることがわかった.施術録の内容を記録する項目を間 違えた点に関しては、鍼灸の知識がない方々に被験者 を務めていただいたため,実際の理療師であれば項目 を間違えずに書くことは可能である.

これらから,施術録作成システムを全盲の中途視覚

障害者の理療師が使用することは充分可能であると考 えられる.

## 6. おわりに

今回,我々は埼玉県所沢市の国リハを想定し,ペン デバイスにより患者のカルテ情報の閲覧・記録が可能 な電子カルテに関する検討および開発,ならびに施術 録作成システムを用いたデータの閲覧・登録に関する 評価実験を行った.

施術録作成システムにおいては,ペン操作によって 患者の検索,予診票·施術録の閲覧(聴取),施術録の 作成が行えるようになった. このシステムを使用する ことによって,過去に筆記をした経験がある中途視覚 障害者であれば、情報機器操作に慣れていなくてもペ ン操作のみで患者の情報の閲覧・記録が行える.

実験を行った段階では,システムに改善すべき点が いくつか見られたため画面構成を変更した.

今後は 国リ ハの 臨床 実習の 現場 でシ ステ ムを使 用 していただき,評価および機能の改善を行っていきた **レヽ** 

## 参考文献

- [1] 厚生労働省:"平成 18 年身体障害児・者実態調査 結果", http://www.mhlw.go.jp/toukei/saikin/hw/shin tai/06/index.html (2012年 10 月 8 日)
- [2] 石川充英:"視覚障害者のパソコン利用の現状と 課題",第13回視覚障害リハビリテーション研究 発表大会論文集,pp.68-71(2004 年)
- [3] 江崎修央,東出和也,清田公保,伊藤和之:"理 療臨床における予診票記録システムと施術録記 録システムの開発", 電子情報通信学会技術研究 報告, Vol.109, No.29, WIT2009-1-47, pp.233-237(2009 年 5 月)
- [4] 中村圭佑,鈴木香奈江,江崎修央,伊藤和之:"臨 床実習現場における中途視覚障害者向け電子カ ルテの開発",HCG シンポジウム 2012 論文集,  $HCG2012-III-1-2$ , pp.52-57 (2012年12月)
- [5] 高知システム開発ホームページ,http://www.aok-n et.com/index.htm(2013 年 1 月 24 日)
- [6] ゼブラ株式会社:"A4 タブレット型電子ボールペ ンの決定版『TegakiPAD(手書きパッド)』 | ゼ ブラウィング",http://www.zebrawing.jp/tegakipad/ index.html (2013年1月23日)
- [7] 東京農工大学中川研究室ホームページ,http://ww w.tuat.ac.jp/~nakagawa/index.shtml $(2013 \nleftrightarrow 1 \nleftrightarrow 23$ 日)